[Topology]

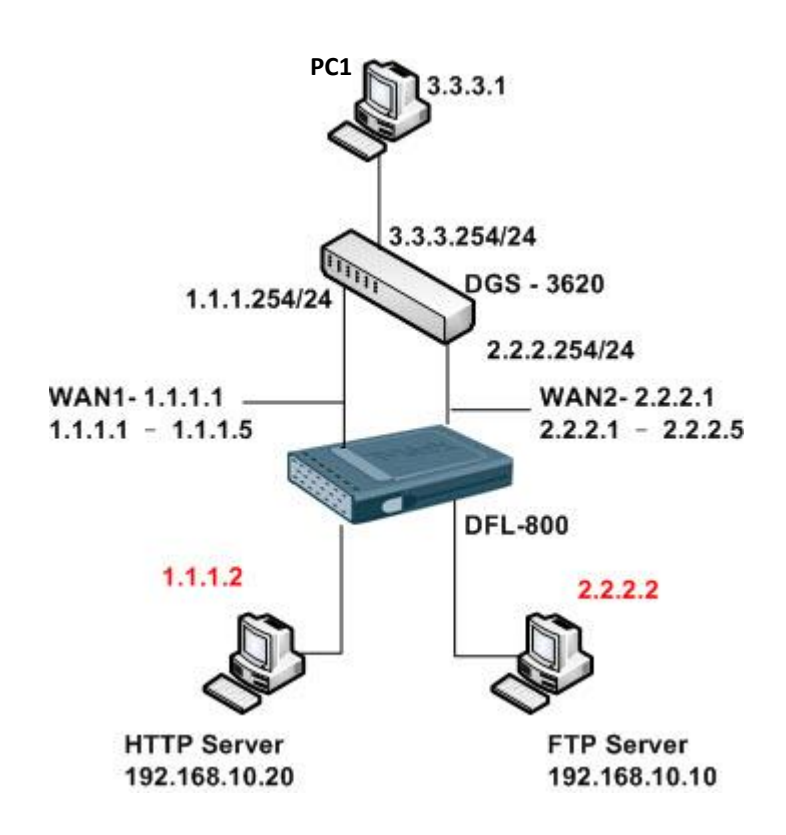

## [DFL-800 Setup]

1. Interface > ARP

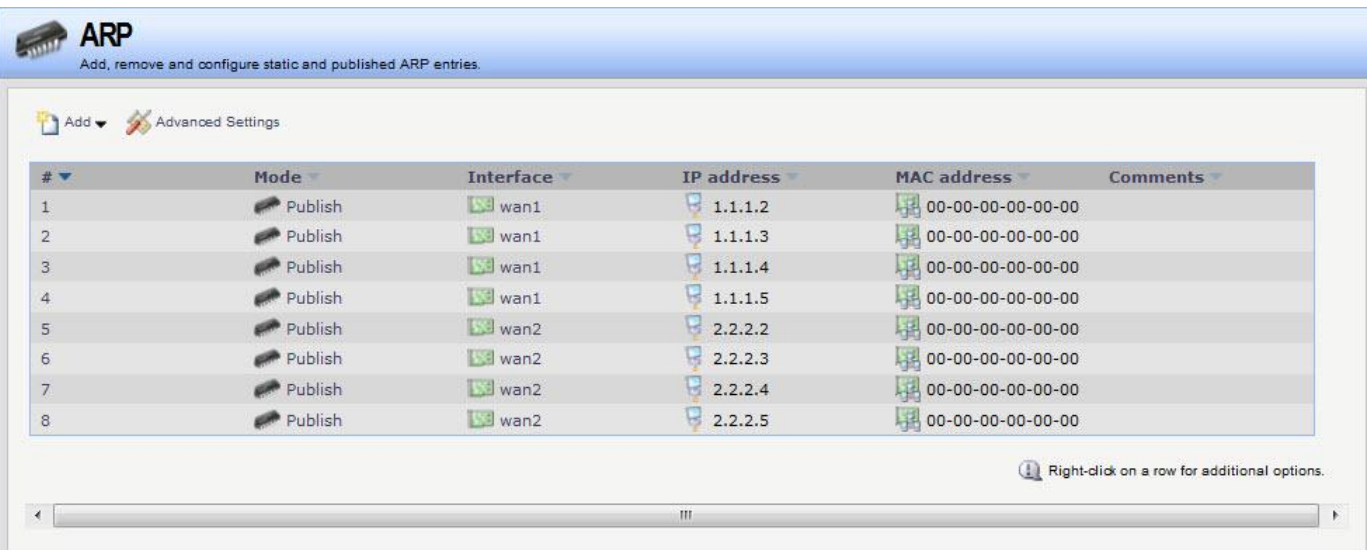

2. Rules > IP Rules

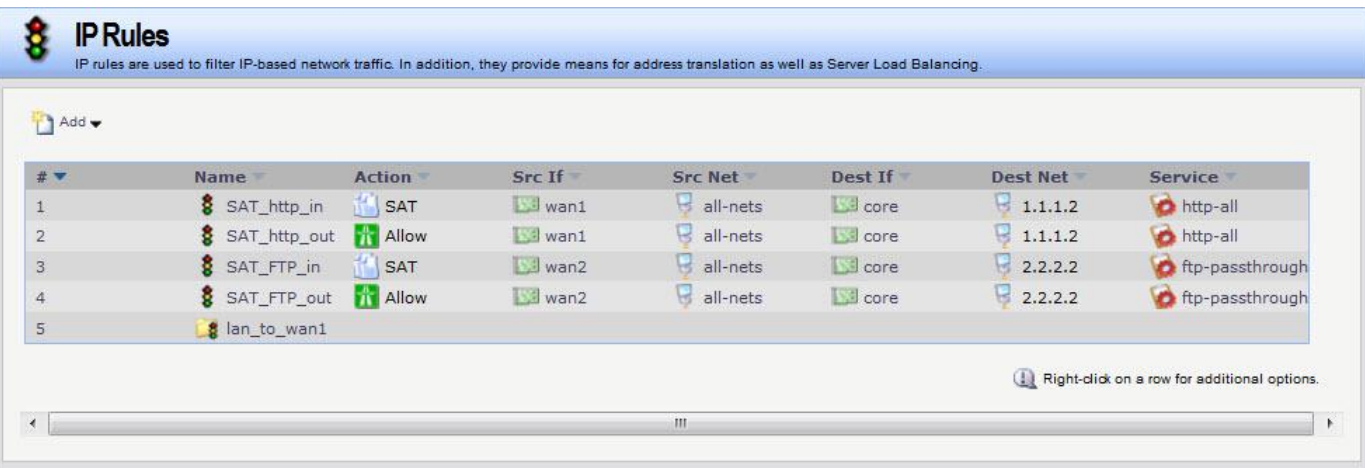

## SAT\_http\_in

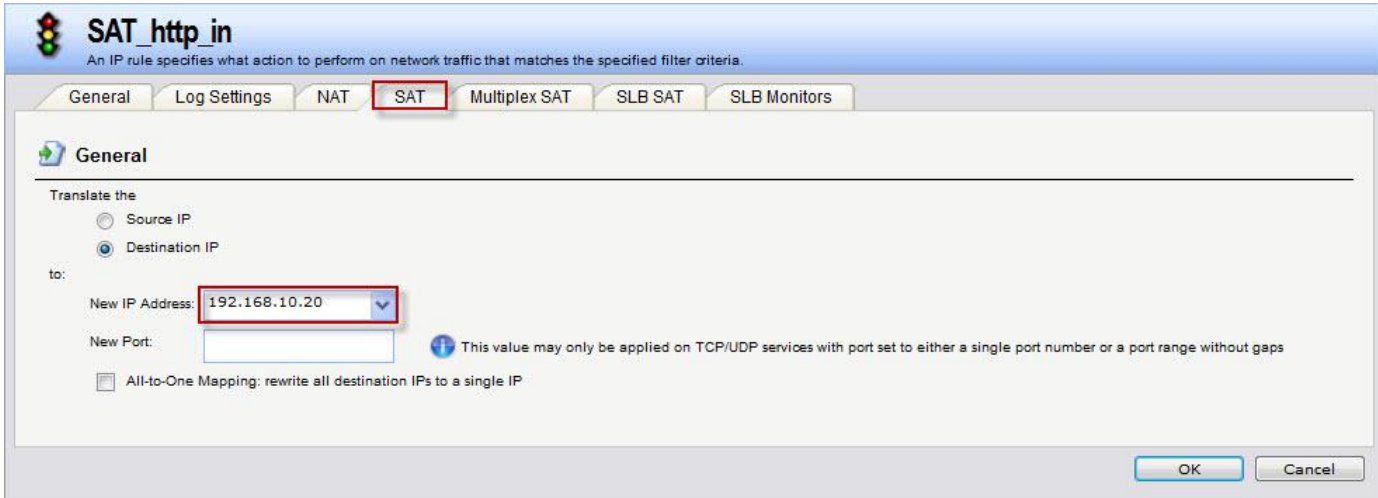

## SAT\_FTP\_in

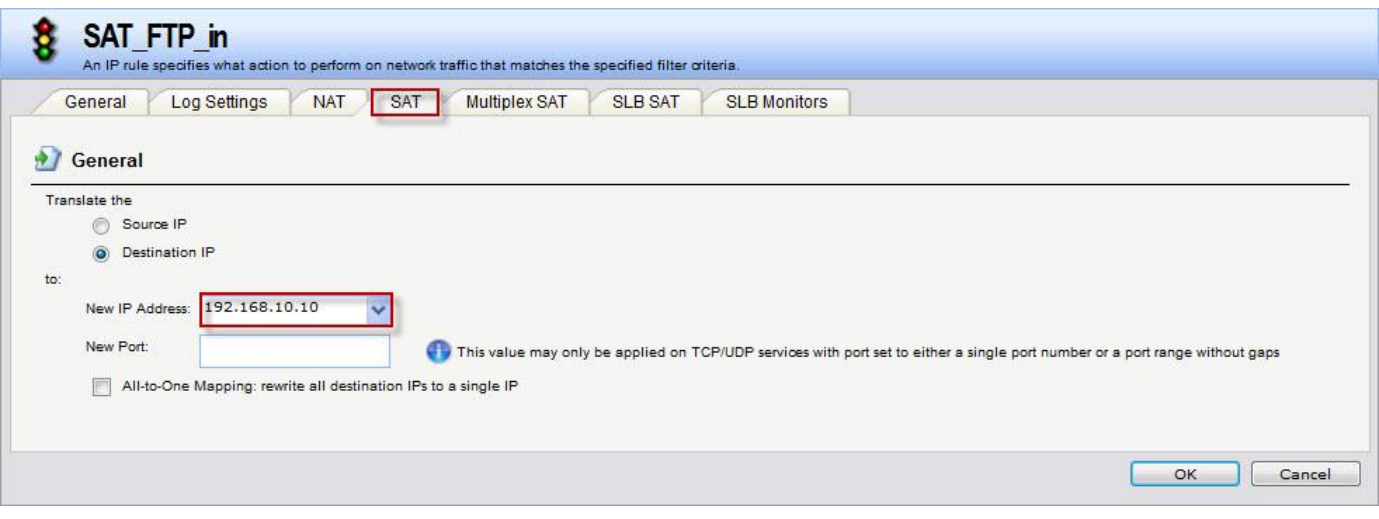

## 3. Routing > Routing Tables > main

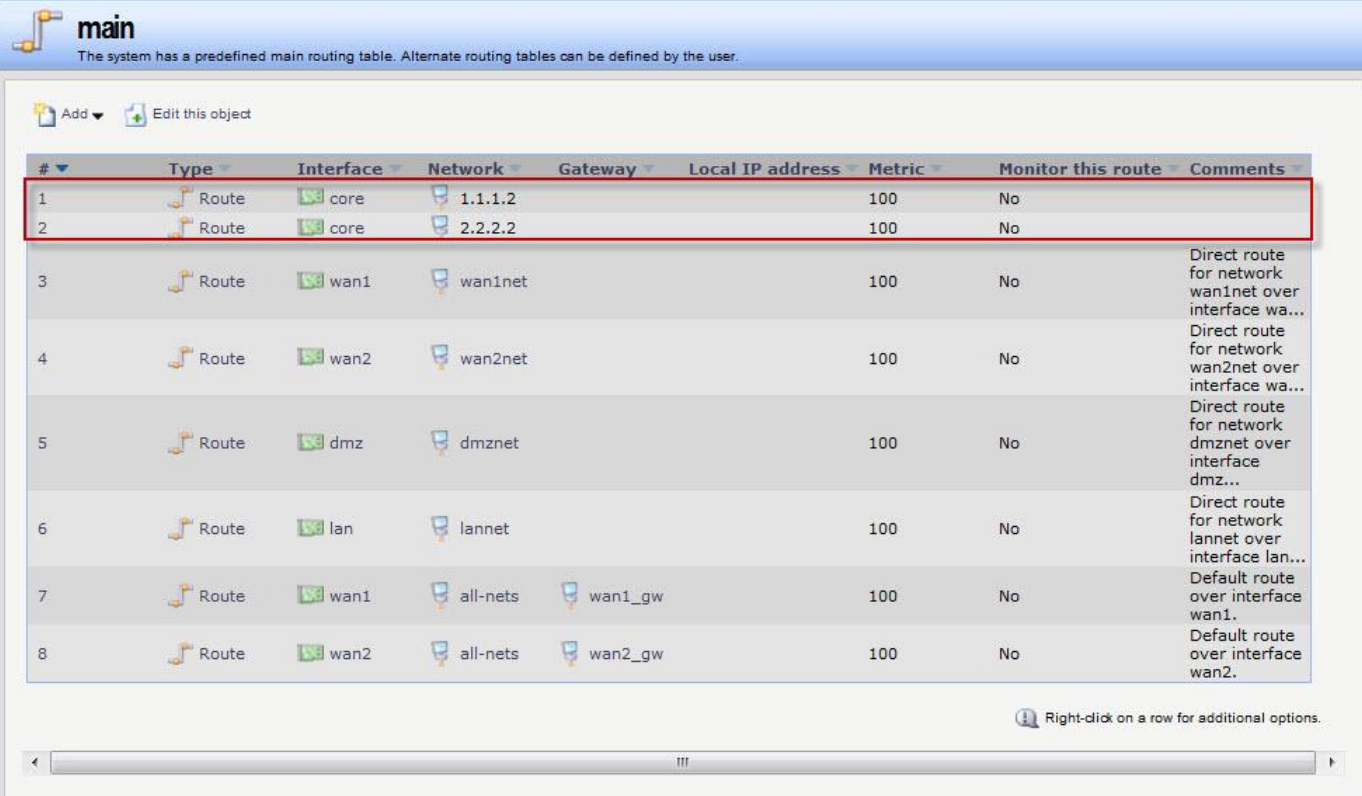

4. Routing > Routing Tables > Add

Create a new Routing table for FTP.

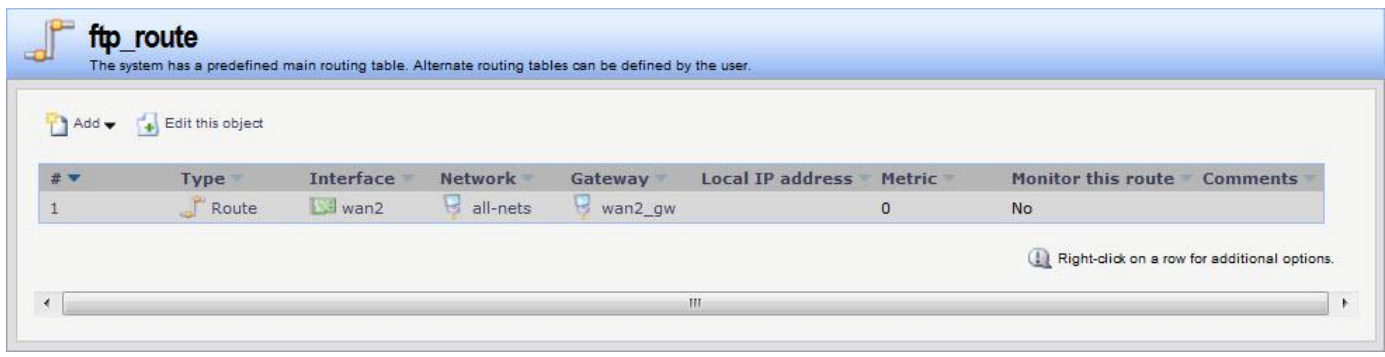

5. Routing > Routing Rules > Add

Create a new Routing Rules for ftp.

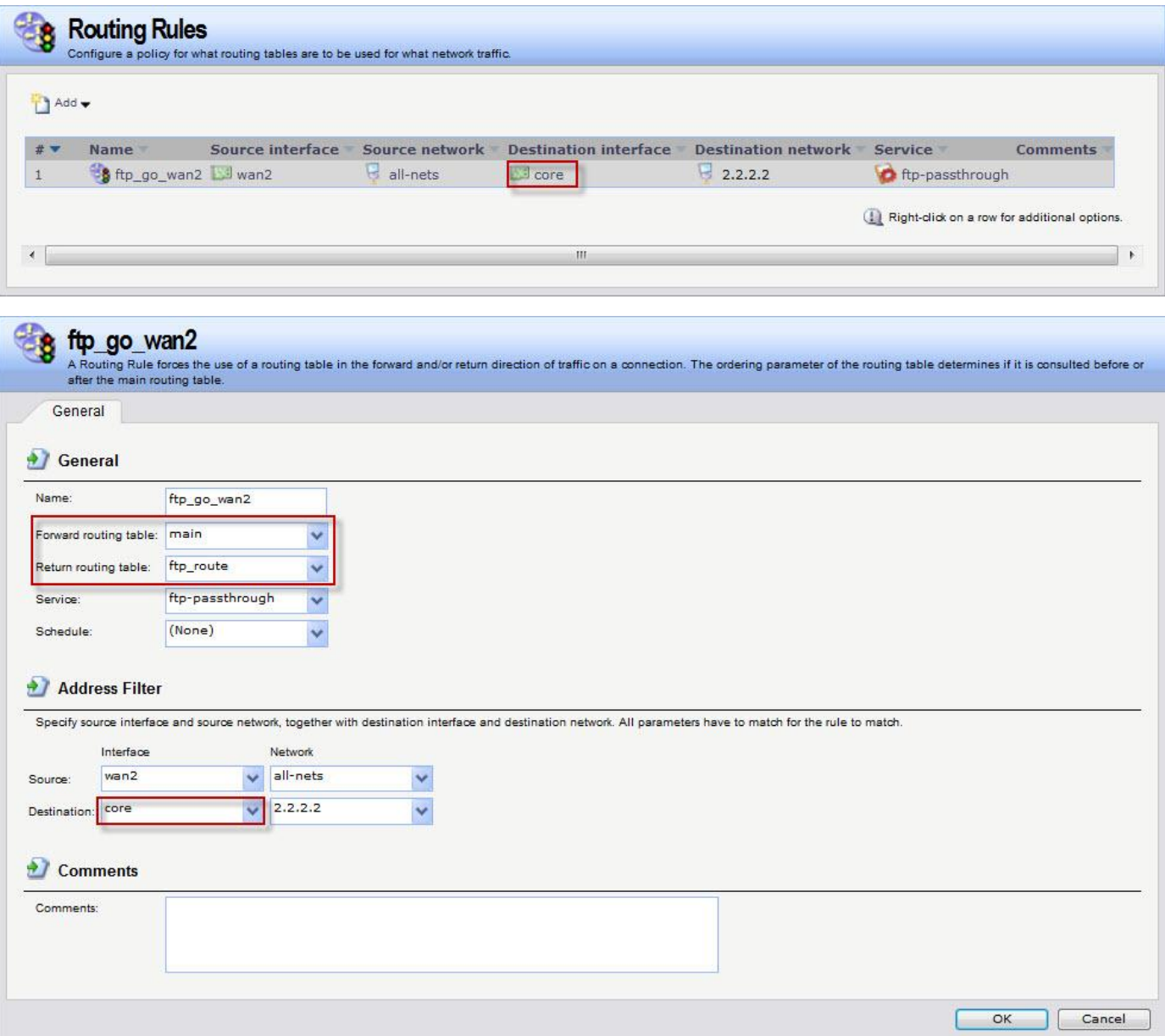

[Test]

1. PC1 connect FTP server with 2.2.2.2

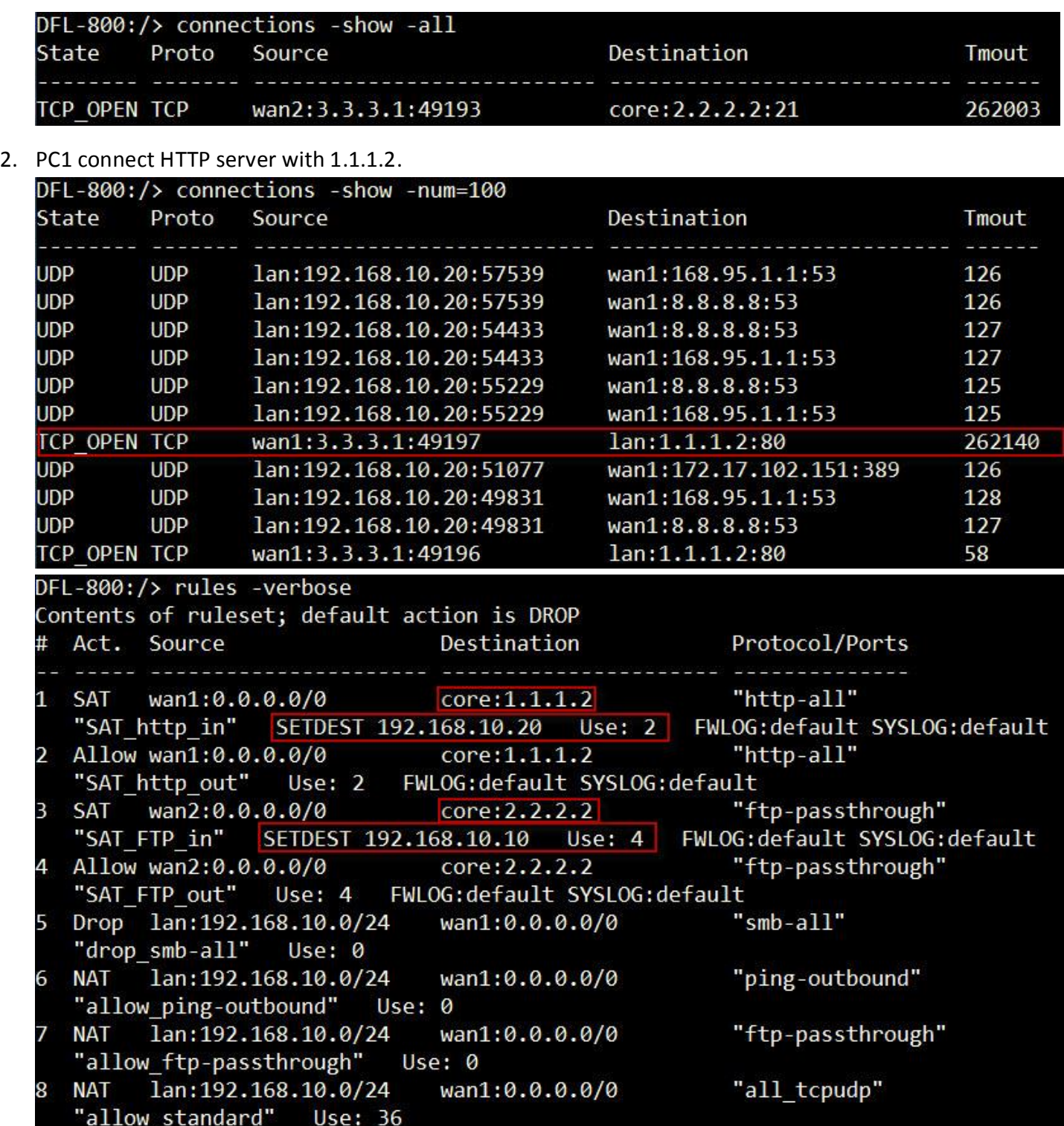

END